## **Creating a Playlist with Title**

Create a playlist simply by selecting a recording date and a title screen from the list.

*1* Select the playback mode.

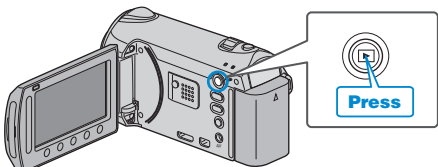

*2* Select video mode.

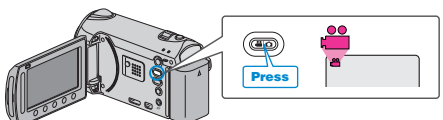

3 Touch  $\textcircled{\tiny{\textsf{m}}}$  to display the menu.

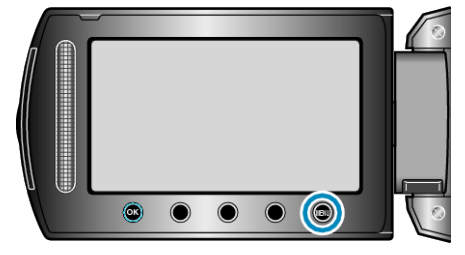

4 Select "PICTURE TITLE" and touch  $\otimes$ .

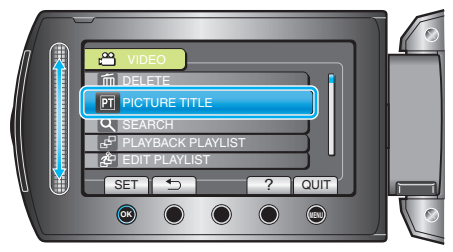

5 Select a title and touch  $\circledast$ .

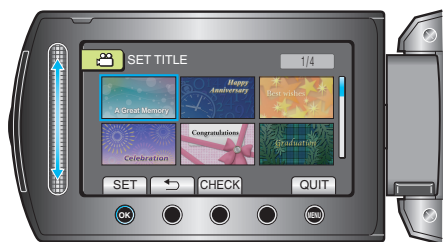

- Touch "CHECK" to check the title.
- 6 Select the desired recording date and touch  $\circledast$ .

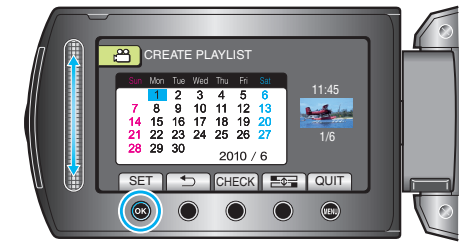

● Touch "CHECK" to check the selected video.

## **Memo:**

- Play back the DVD created from a playlist with title on a DVD player. The title will not be played back if you connect this unit to a DVD writer (optional).
- To add a title to a playlist that is already created, refer to the following.